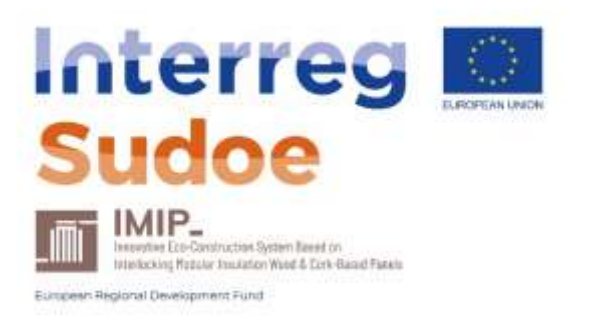

# P6.4 Technical, economic, and environmental information to be included in official recognized tools for policy implementation.

IMIP-SOE3/P3/E0963

Project funded by the Interreg Sudoe programme through the European Regional Development Funds (ERDF)

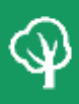

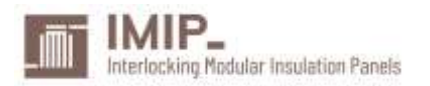

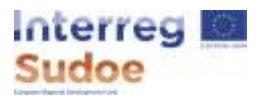

#### <span id="page-1-0"></span>PROJECT CONTEXT

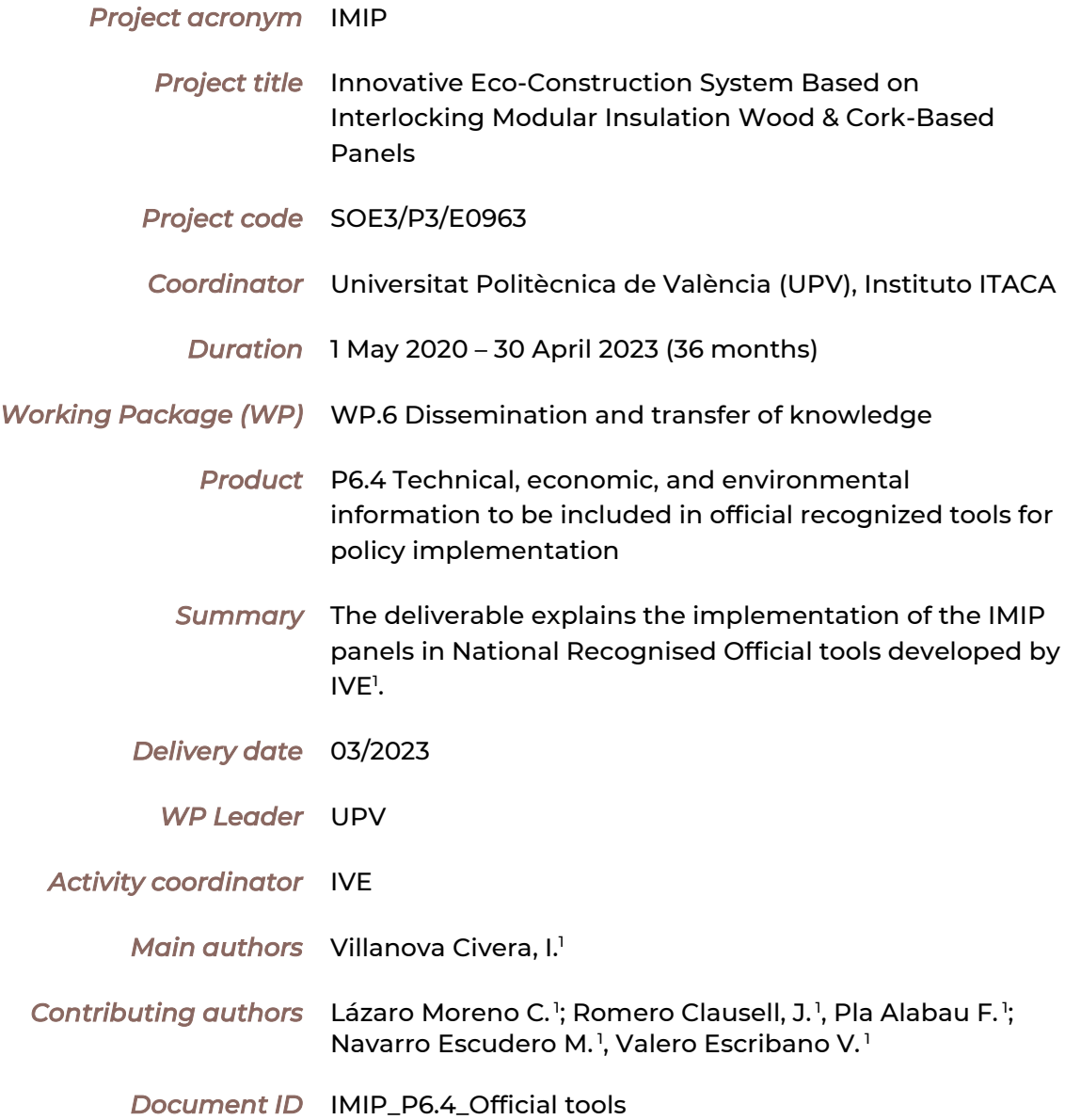

<sup>1</sup> Valencian Institute of Building, IVE.

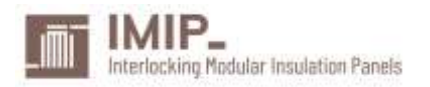

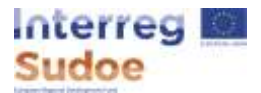

#### <span id="page-2-0"></span>PARTNERS

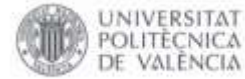

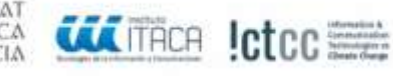

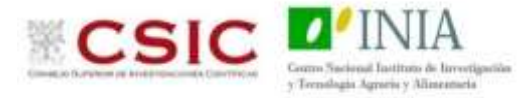

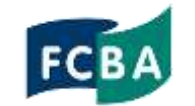

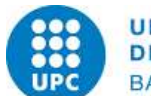

**UNIVERSITAT POLITÈCNICA DE CATALUNYA BARCELONATECH** 

Consejería de Política

Industrial y Energía

Universitat Politècnica de València

Instituto Universitario de las Tecnologías de la Información y Comunicaciones

Information and Communications Technologies versus Climate Change

Instituto Nacional de Investigación y Tecnología Agraria y Alimentaria, Centro Nacional – Instituto de Ciencias Forestales - Departamento de Productos Forestales (ICIFOR-INIA, CSIC)

Institut Technologique Forêt Cellulose Boisconstruction Ameublement (FCBA)

Universitat Politècnica de Catalunya, Barcelona Tech

Asociación de Investigación Técnica de las Industrias de la Madera (AITIM)

Agencia Andaluza de la Energía (AAE)

**GENERALITAT** VALENCIANA epresidència Segona<br>madleria d'Hatilistys Arguitecture Block

Junta

de Andalucía

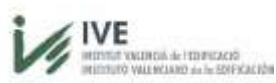

Agencia Andaluza

de la Energía

Instituto Valenciano de la Edificación Fundación de la Comunitat Valenciana (IVE)

Instituto Superior de Agronomia (ISA)

Pôle de Compétitivité XYLOFUTUR XYLOFUTUR PROD MAT FORETS CULTIVEES (Xylofutur)

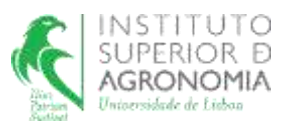

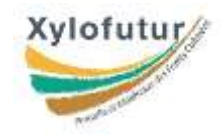

IMIP-SOE3/P3/E0963 Project funded by the Interreg Sudoe programme through the European Regional Development Funds (ERDF)

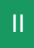

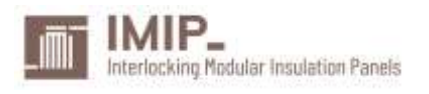

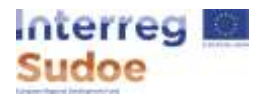

#### <span id="page-3-0"></span>ASSOCIATED PARTNERS

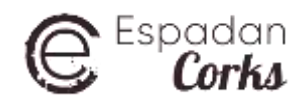

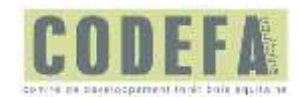

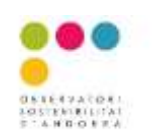

ESPADAN CORKS SLU (EC)

Comité de Développement Forêt Bois Aquitaine (CODEFA)

Observatòri de la Sostenibilitat d'Andorra (OSA)

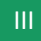

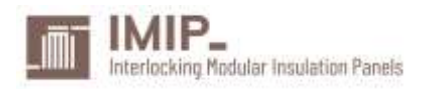

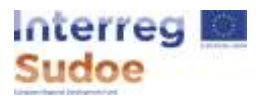

# <span id="page-4-0"></span>**CONTENT**

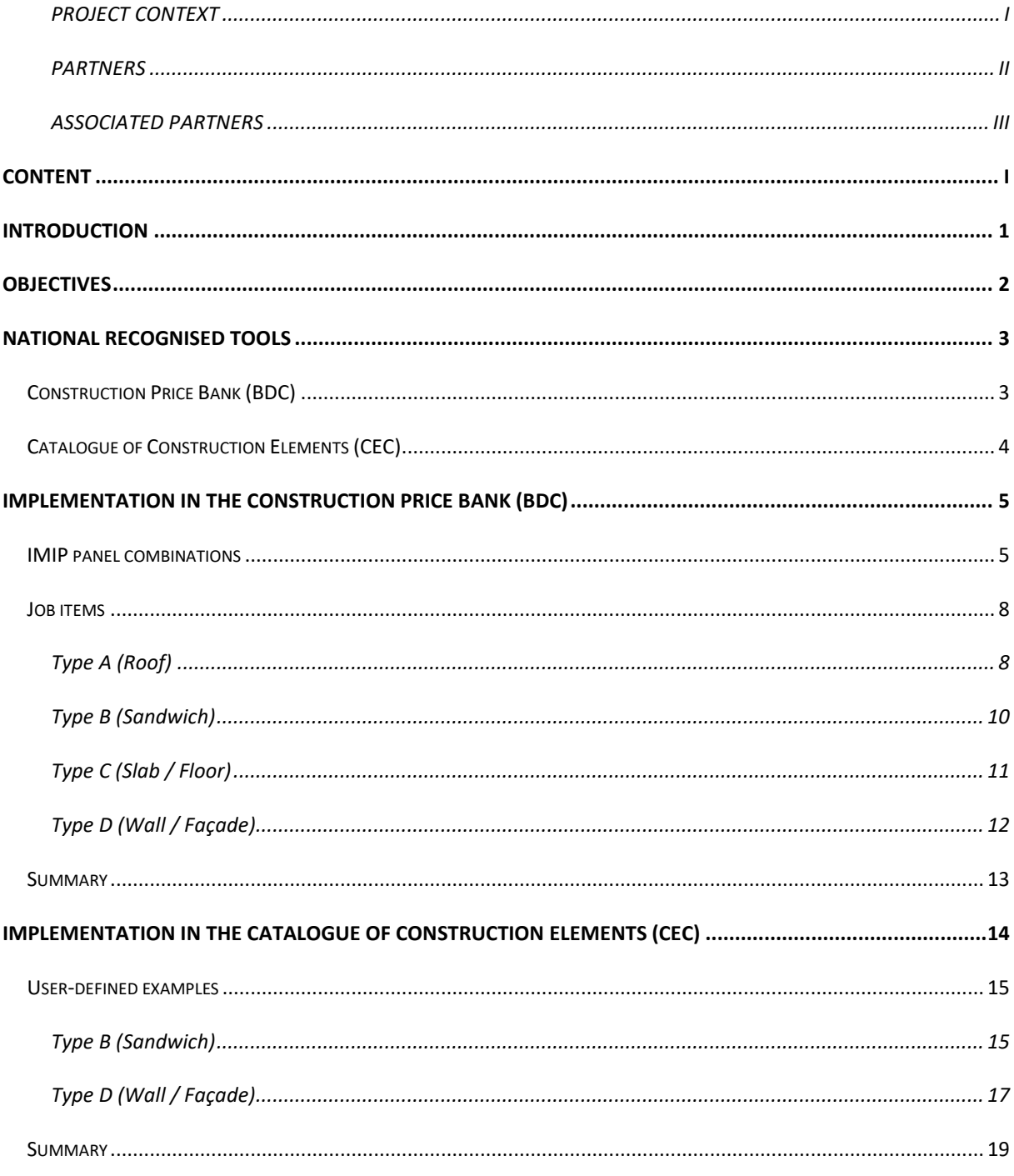

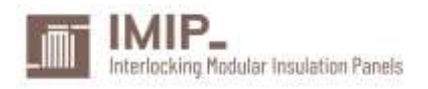

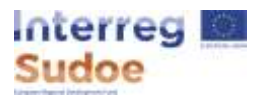

## <span id="page-5-0"></span>INTRODUCTION

Information on IMIP products should be included in officially recognized tools and documents for policy implementation in order to facilitate their introduction in the market.

This is, for example, the case of the construction price bank developed by IVE. Many professionals use this type of construction prices database to select technical, economic, and environmental information on building systems to be implemented in their construction projects. Therefore, it is essential to generate this information and include it in these recognized tools and documents so that specifiers can include these products in their projects.

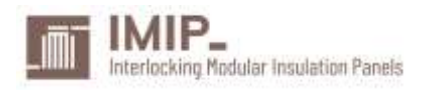

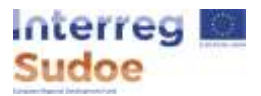

# <span id="page-6-0"></span>**OBJECTIVES**

IMIP products will be implemented in official tools and documents recognised by public administrations developed by the Valencian Institute of Building (IVE) to facilitate:

- Knowledge transfer
- Introduction into the market
- Use of IMIP products for prescribers
- Implementation of energy efficiency policies

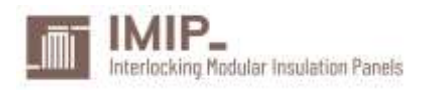

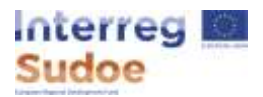

## <span id="page-7-0"></span>NATIONAL RECOGNISED TOOLS

There are two tools developed in the IVE that fit into the achievement of the abovementioned objectives:

## <span id="page-7-1"></span>Construction Price Bank (BDC)

Construction professionals use price banks to select technical, economic, and environmental information on building systems to be implemented in their projects. It is therefore essential to generate this information and include it in the bills of quantities so that prescribers can include these products.

The bills of quantities are made in construction management programs. To facilitate the communication between different programs, bills of quantities and price banks, in Spain has been developed a standard exchange format, created by the association FIEBDC-3, being the file extension of the format the BC3. The Construction Price Bank developed in IVE (BDC by its Spanish acronym) follows this standard format.

The BDC can be installed in local computers or used in its online version, in both cases for its use together with standard compatible construction management programs. This price bank is an officially recognised one and it is also widely used in projects of public contracts for making bills of quantities.

The BDC online is free for consultation and can be accessed through this link:

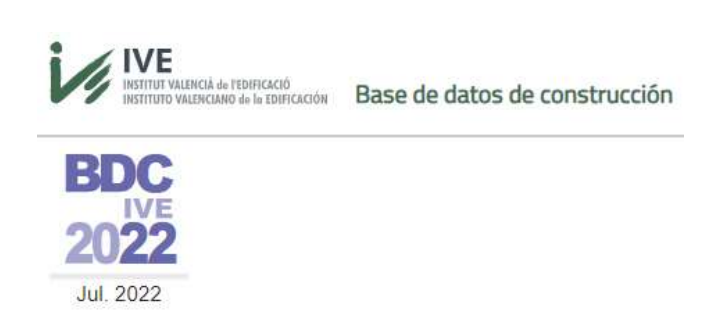

https://bdc.f-ive.es/

IMIP-SOE3/P3/E0963 Project funded by the Interreg Sudoe programme through the European Regional Development Funds (ERDF)

3

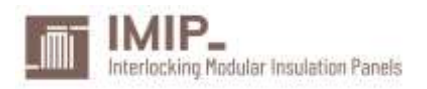

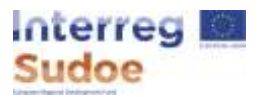

## <span id="page-8-0"></span>Catalogue of Construction Elements (CEC)

Construction professionals need to know how to choose from different constructive solutions for a better fitting in the needs of their projects. The Catalogue of Construction Elements (CEC by its Spanish acronym) gives the professionals an easy way to look for the constructive solution they need, design user-defined elements that do not come preloaded in the catalogue, automatically calculate their physical properties and the possibility of export the desired solution into IFC format for implementing all the information in a BIM project.

The CEC is an online tool, free for consultation and use and can be accessed through this link:

https://cec.f-ive.es/

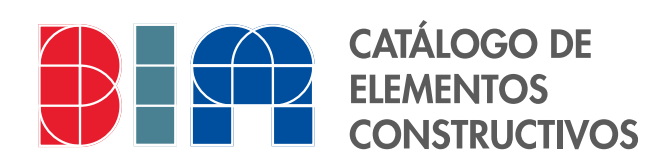

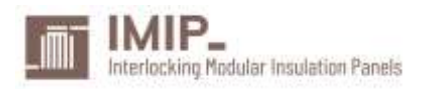

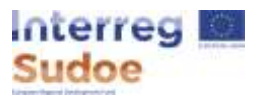

# <span id="page-9-0"></span>IMPLEMENTATION IN THE CONSTRUCTION PRICE BANK (BDC)

First, all the IMIP panel combinations need to be defined.

#### <span id="page-9-1"></span>IMIP panel combinations

This chart shows all the types of IMIP panels.

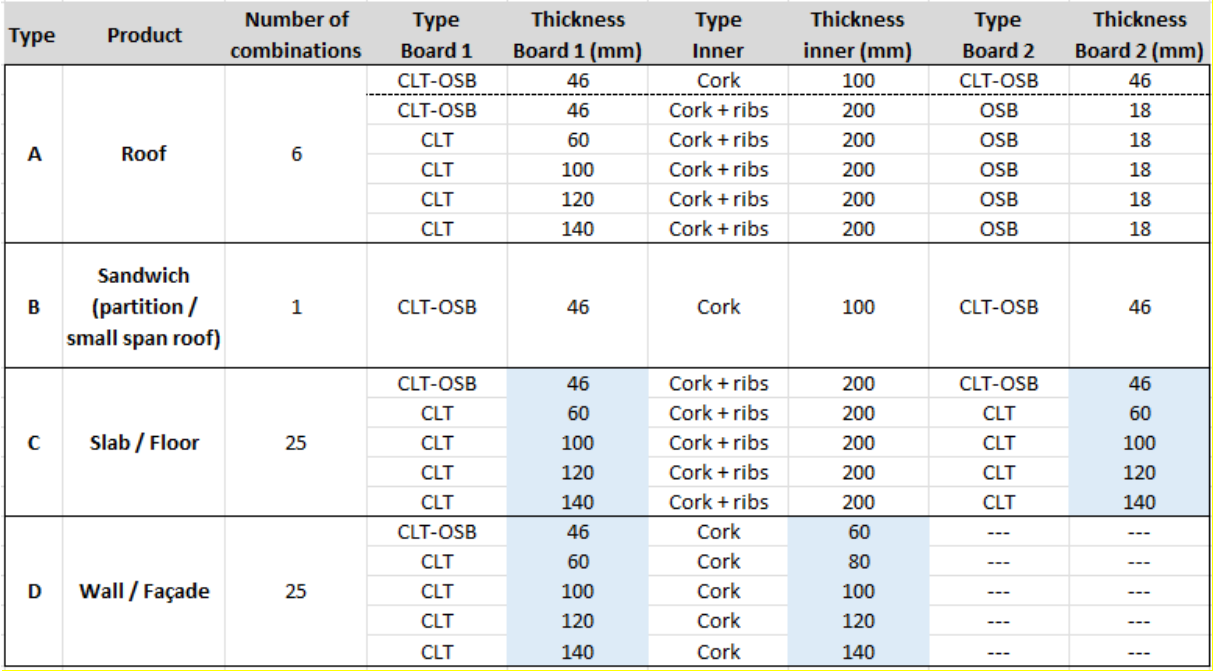

The Type A has 6 different combinations, so it can be a parametric job item in the price bank. The Type B has only one combination, thus it cannot be a parametric job item. The Type C and Type D have combinations between more than one variable; thus, they must be parametric job items.

A parametric job item has the advantage of condensing in a simple way many job items, facilitating the work of the prescribers.

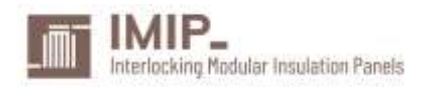

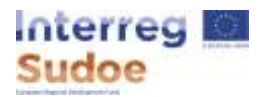

Combinable variable parameters are marked in blue in the chart. And the Type B Sandwich can be used as a partition or as a small span roof.

The price bank is programmed in the FIEBDC-3 standard; thus, the file extension in which it will be distributed is BC3. This is the appearance of the IMIP panels price bank imported in a compatible construction management program:

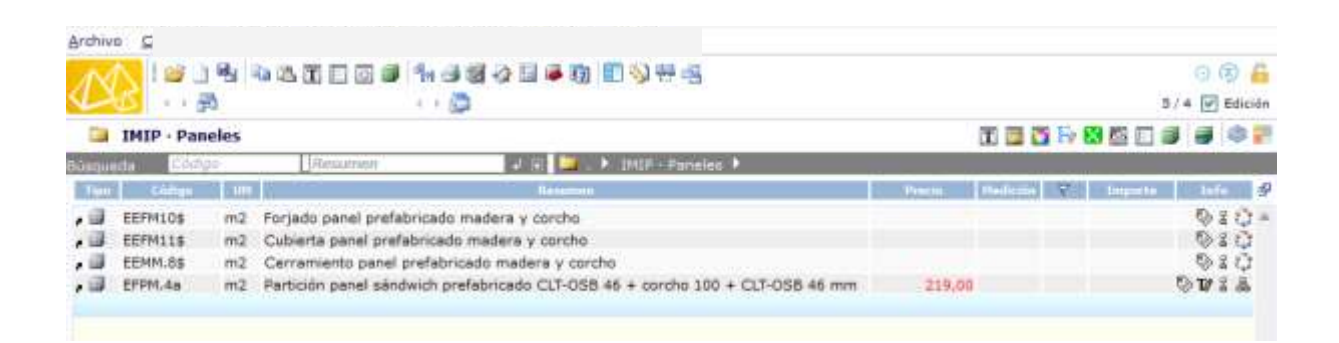

All the 57 IMIP panels have been condensed in just 3 parametric job items and a non-parametric one.

In the price bank, this is the information provided for each job item from the previous chart:

- Summary
- Description
- Units of measure
- Unit price
- Break down
	- Unit concepts (labour, material, ancillary direct costs)
	- Quantities

This information is the required for the bills of quantities according to the regulations of construction projects.

Project funded by the Interreg Sudoe programme through the European Regional Development Funds (ERDF)

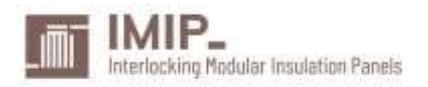

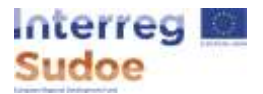

The price bank will be included in the next BDC edition (BDC23), and each job item will have a unique URL with all its information.

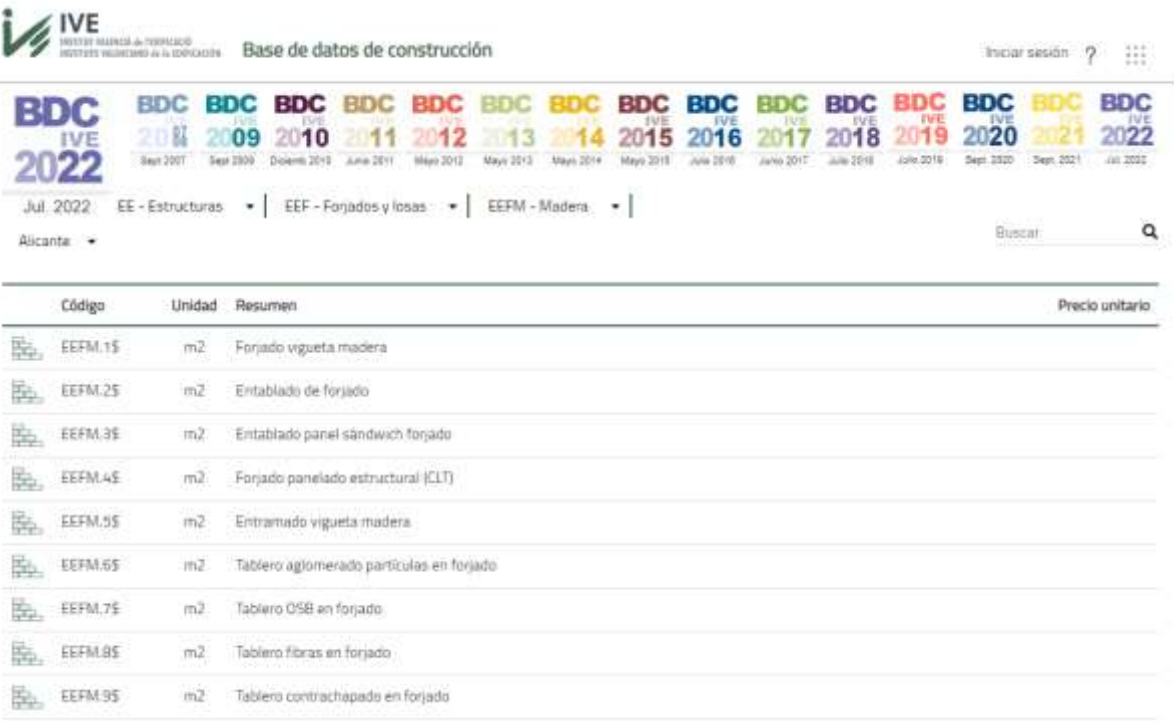

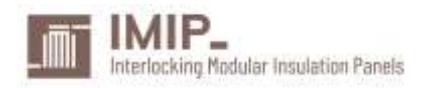

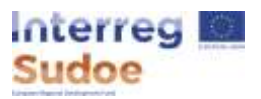

#### <span id="page-12-0"></span>Job items

Each job item is being described in the following sections.

#### <span id="page-12-1"></span>Type A (Roof)

In the price bank, the summary of this job item is "Prefabricated wood and cork panels for roofs" and its code is EEFM11\$. The dollar sign represents that the job item is parametric. That means that after selecting from the corresponding parameters all the information regarding the selection is given.

For example, in a IMIP roof panel with this composition:

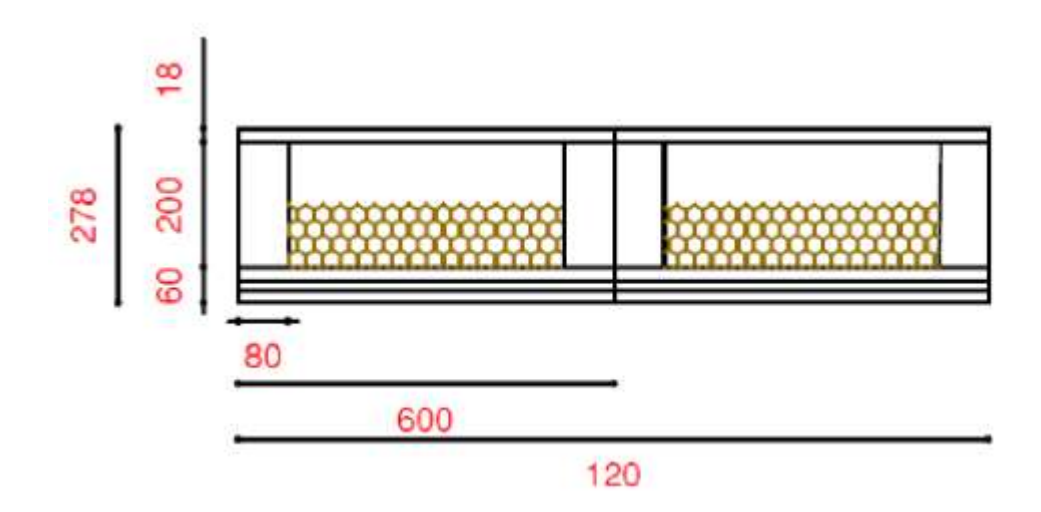

The parametric options for that composition are: CLT60 mm + Cork+ribs 200mm + OSB 18mm. After selecting in the parametric job item these parameters, a unique code and all its related information is shown at the tool:

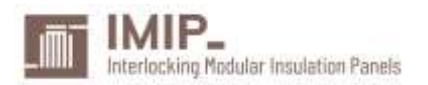

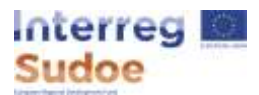

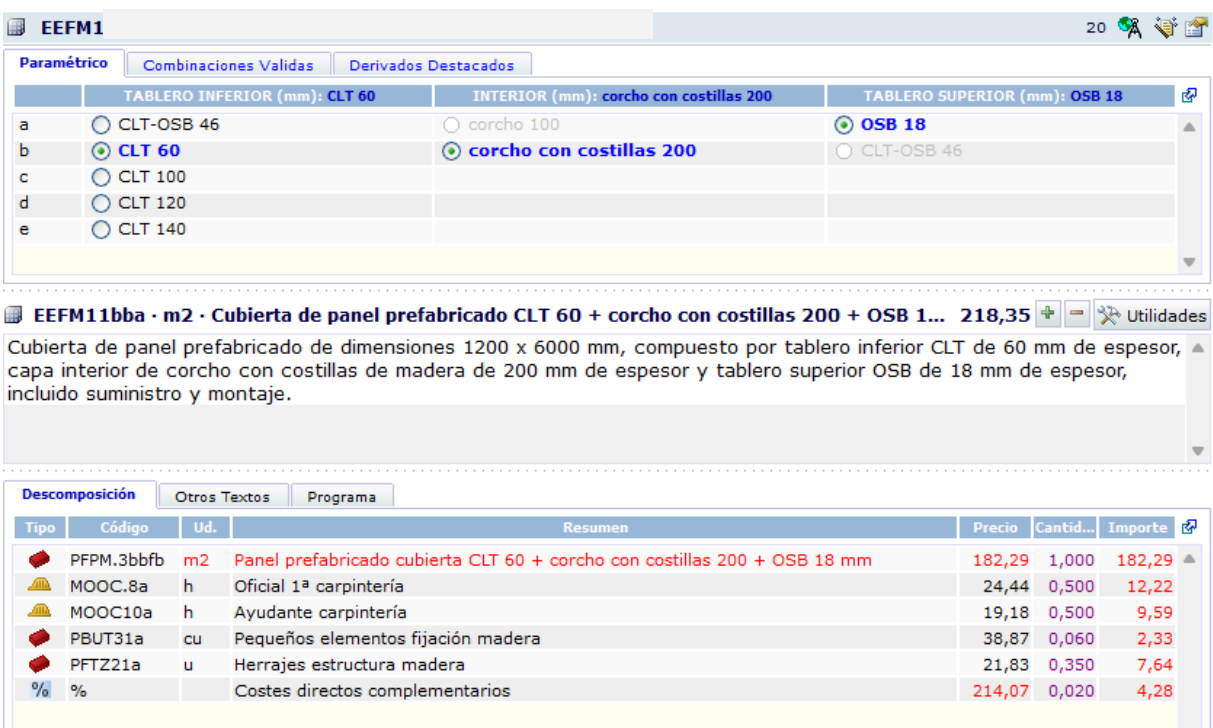

In the BDC online, the direct link to that job item would be:

https://bdc.f-ive.es/BDC23/1/EEFM11\$/bba

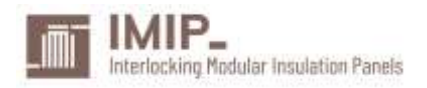

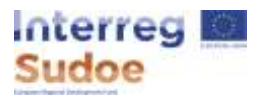

#### <span id="page-14-0"></span>Type B (Sandwich)

In the price bank, the summary of this job item is "Sandwich for partitions or small spans roofs" and its code is EFPM.4a. Since it does not have a dollar sign that job item is non-parametric. That means that all the information is given just by consulting its data.

This IMIP panel has this composition:

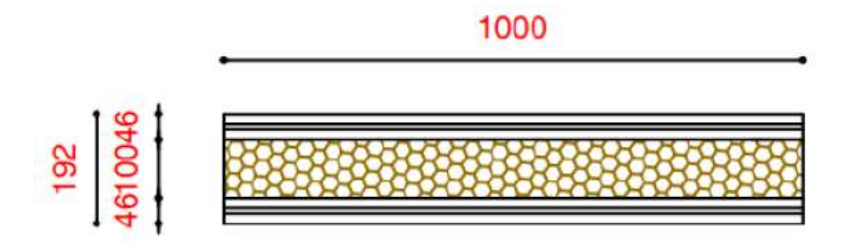

All its related information is shown at the tool:

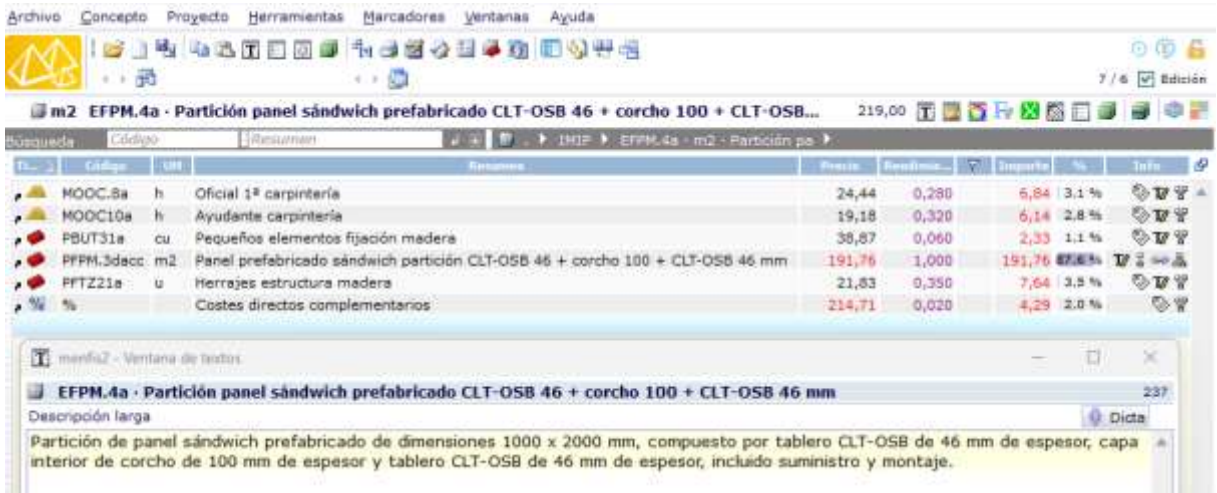

In the BDC online, the direct link to that job item would be:

https://bdc.f-ive.es/BDC23/1/EFPM.4a

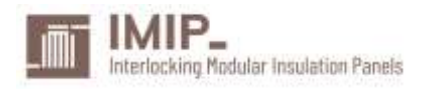

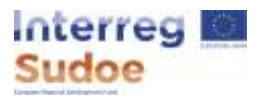

### <span id="page-15-0"></span>Type C (Slab / Floor)

In the price bank, the summary of this job item is "Prefabricated wood and cork panels for slabs" and its code is EEFM10\$, a parametric job item. For example:

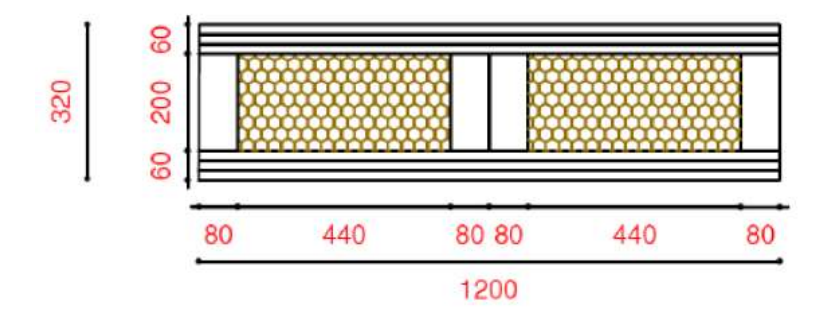

The parametric options for that composition are: CLT60 mm + Cork+ribs 200mm + OSB 18mm. After selecting, its unique code and all its related information is shown at the tool:

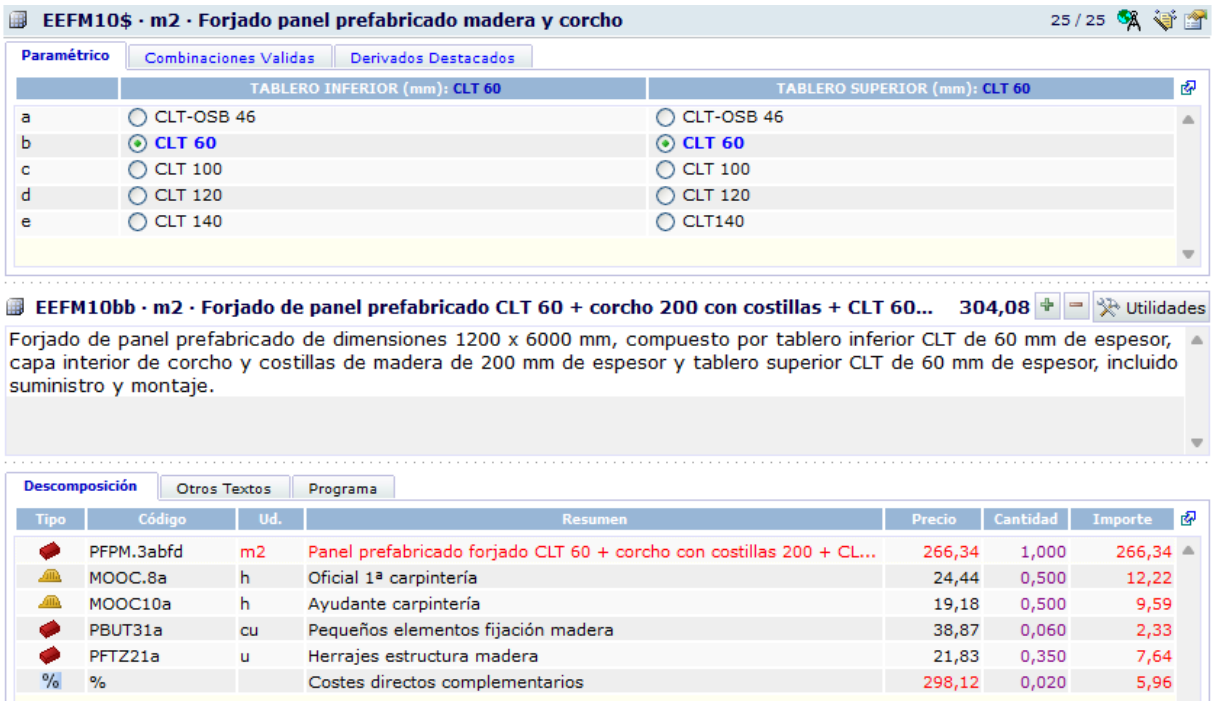

In the BDC online, the direct link to that job item would be:

https://bdc.f-ive.es/BDC23/1/EEFM10\$/bb

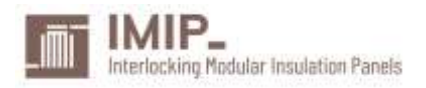

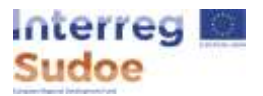

#### <span id="page-16-0"></span>Type D (Wall / Façade)

In the price bank, the summary of this job item is "Prefabricated wood and cork panels for slabs" and its code is EEFM.8\$, a parametric job item.

For example, in a IMIP wall panel with this composition:

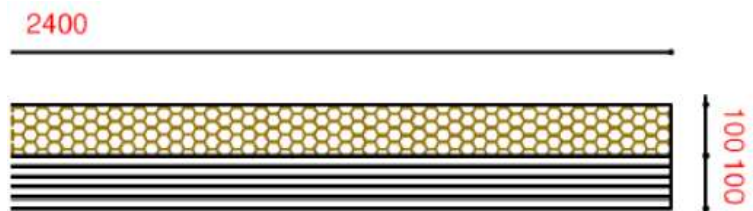

The parametric options for that composition are: CLT 100mm + Cork 100mm. After selecting, its unique code and all its related information is shown at the tool:

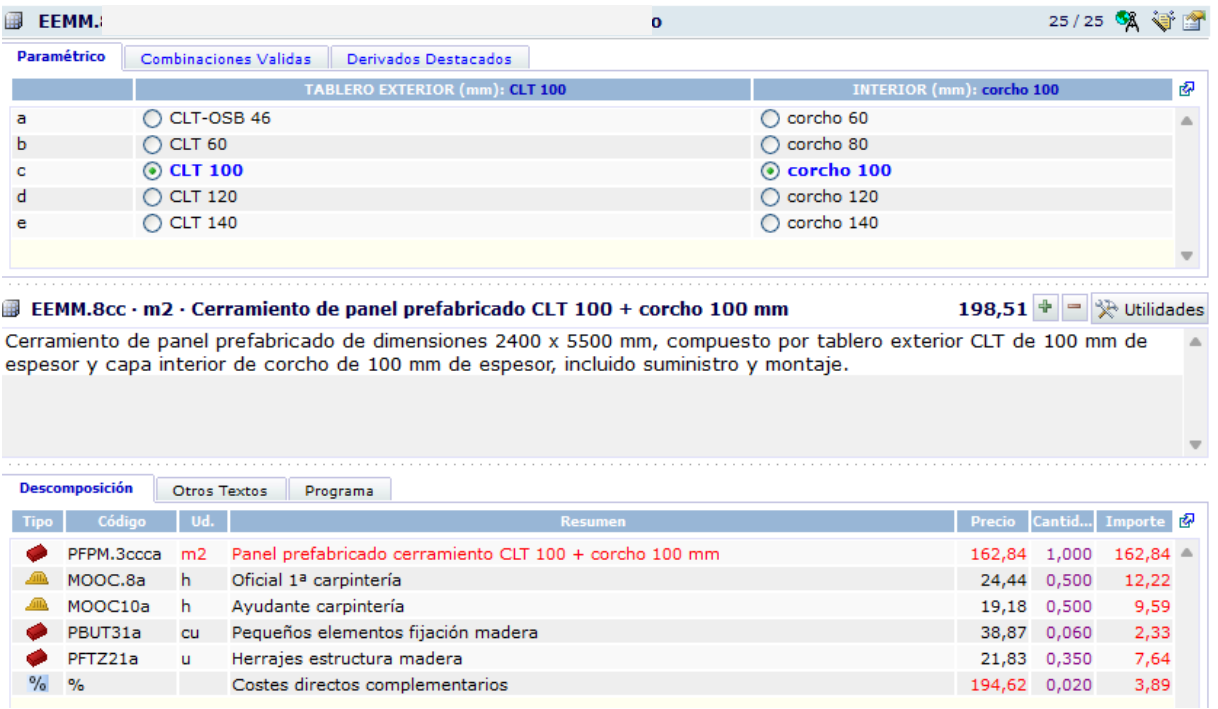

In the BDC online, the direct link to that job item would be:

https://bdc.f-ive.es/BDC23/1/EEMM.8\$/cc

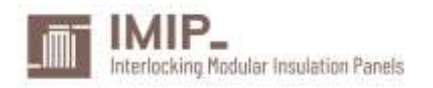

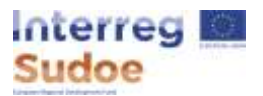

#### <span id="page-17-0"></span>Summary

All the 57 IMIP panels have been condensed in just 3 parametric job items and a non-parametric one.

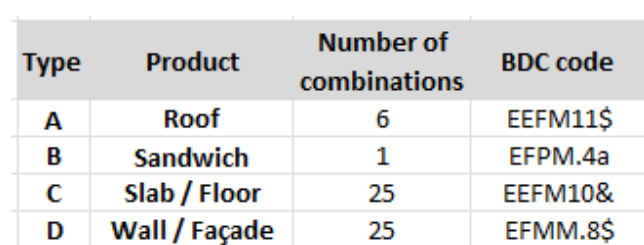

Each of the job items will have its own URL and will be compatible with all the construction management programs from the FIEBDC-3 association. The price bank containing the IMIP panels will be distributed in BC3 file extension.

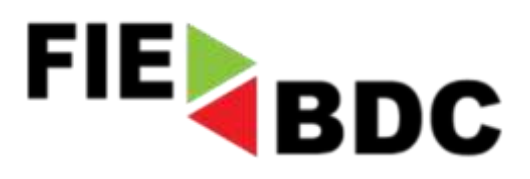

IMIP panels will be included in the next BDC edition and will have their own unique URL.

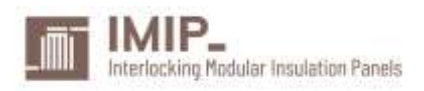

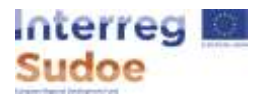

# <span id="page-18-0"></span>IMPLEMENTATION IN THE CATALOGUE OF CONSTRUCTION ELEMENTS (CEC)

The Catalogue of Construction Elements in an online tool that has preloaded constructive solutions. It also allows to create user-defined constructive solutions if the user does not find the one he needs in the preloaded ones.

For each solution the tool calculates its physical properties and allows to export the element with its properties to IFC.

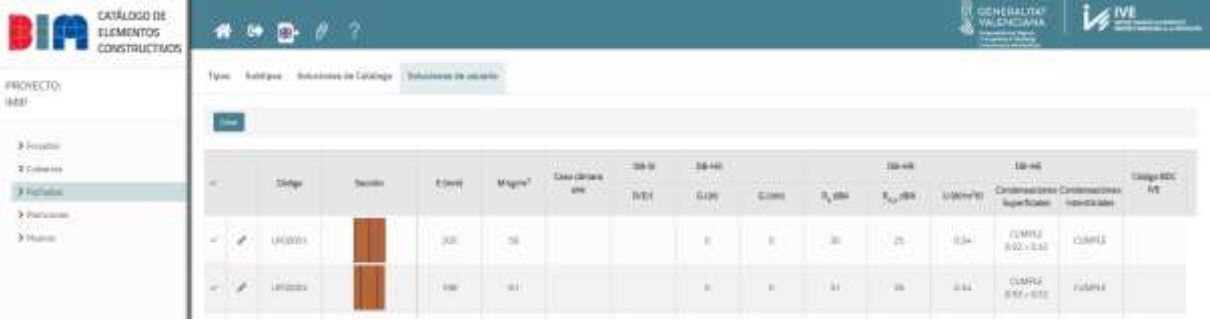

The current version of the CEC only allows the creation of IMIP panels Type B (Sandwich) and D (Wall / Façade) as user defined constructive solutions, which are given as examples.

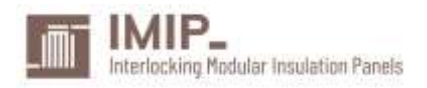

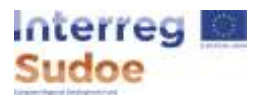

#### <span id="page-19-0"></span>User-defined examples

#### <span id="page-19-1"></span>Type B (Sandwich)

The user can create the element layer by layer, defining the material of each layer and its thickness. Once the element is saved, the tool calculates its physical properties like:

- Density
- Thermal transmittance
- Acoustic insulation
- Vapour pressure
- Saturation vapour pressure

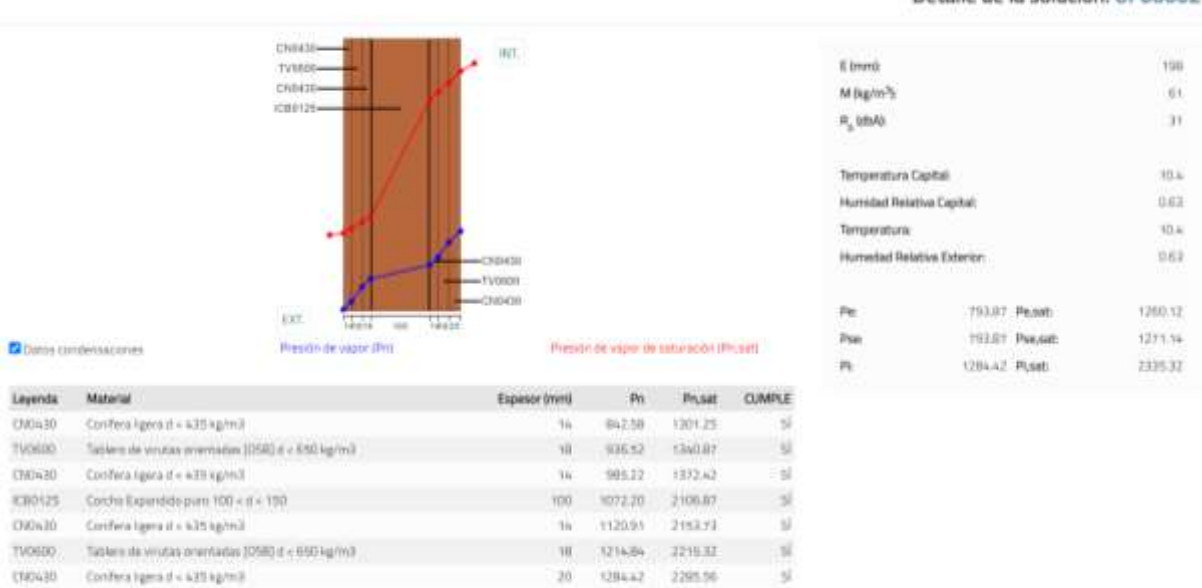

#### Detaile de la solución: UF00002

**Square Gene** 

#### IMIP-SOE3/P3/E0963

Project funded by the Interreg Sudoe programme through the European Regional Development Funds (ERDF)

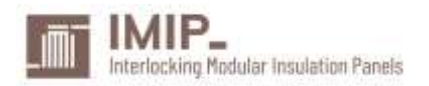

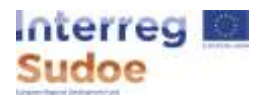

The tool also allows to export the constructive solution and its properties to IFC format to include it in a BIM project.

The IFC created includes all the calculated properties, as well as links to related publications from IVE like:

- BDC online
- Conditions of execution of building work (PDF)
- Project scope statements (PDF)
- Service tests (PDF)

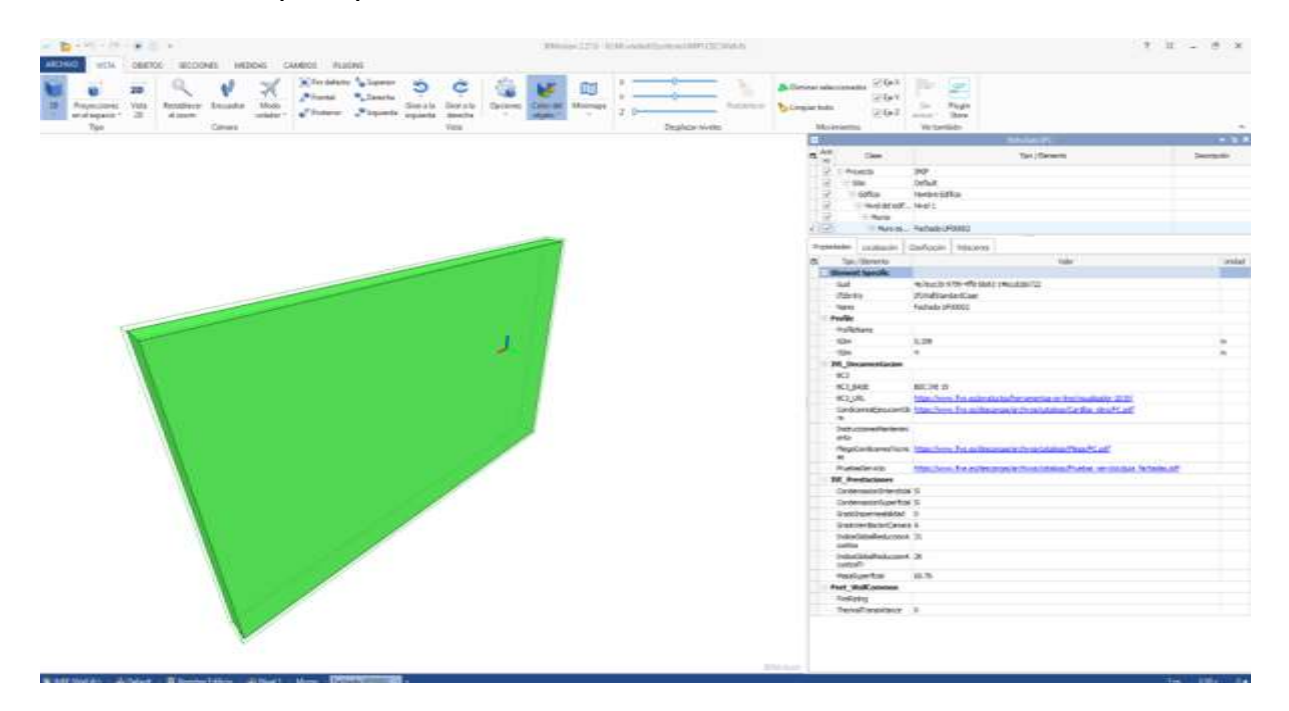

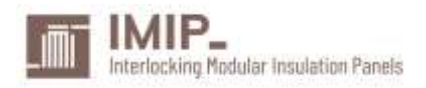

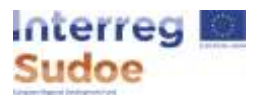

#### <span id="page-21-0"></span>Type D (Wall / Façade)

In the same way, the user can create this element layer by layer, defining the material of each layer and its thickness. Once the element is saved, the tool calculates its physical properties like:

- Density
- Thermal transmittance
- Acoustic insulation
- Vapour pressure
- Saturation vapour pressure

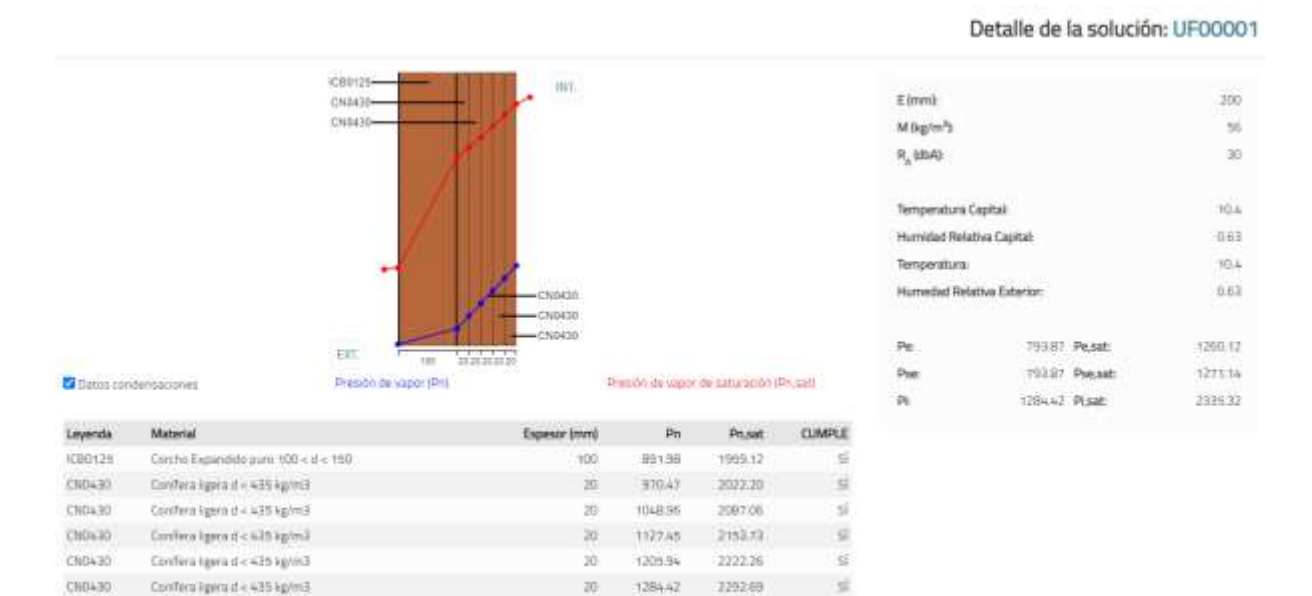

Exportal Contact

#### IMIP-SOE3/P3/E0963

Project funded by the Interreg Sudoe programme through the European Regional Development Funds (ERDF)

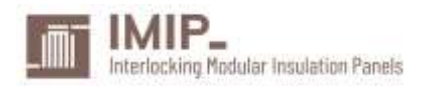

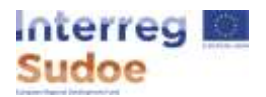

The tool also allows to export the constructive solution and its properties to IFC format to include it in a BIM project.

The IFC created includes all the calculated properties, as well as links to related publications from IVE like:

- BDC online
- Conditions of execution of building work (PDF)
- Project scope statements (PDF)
- Service tests (PDF

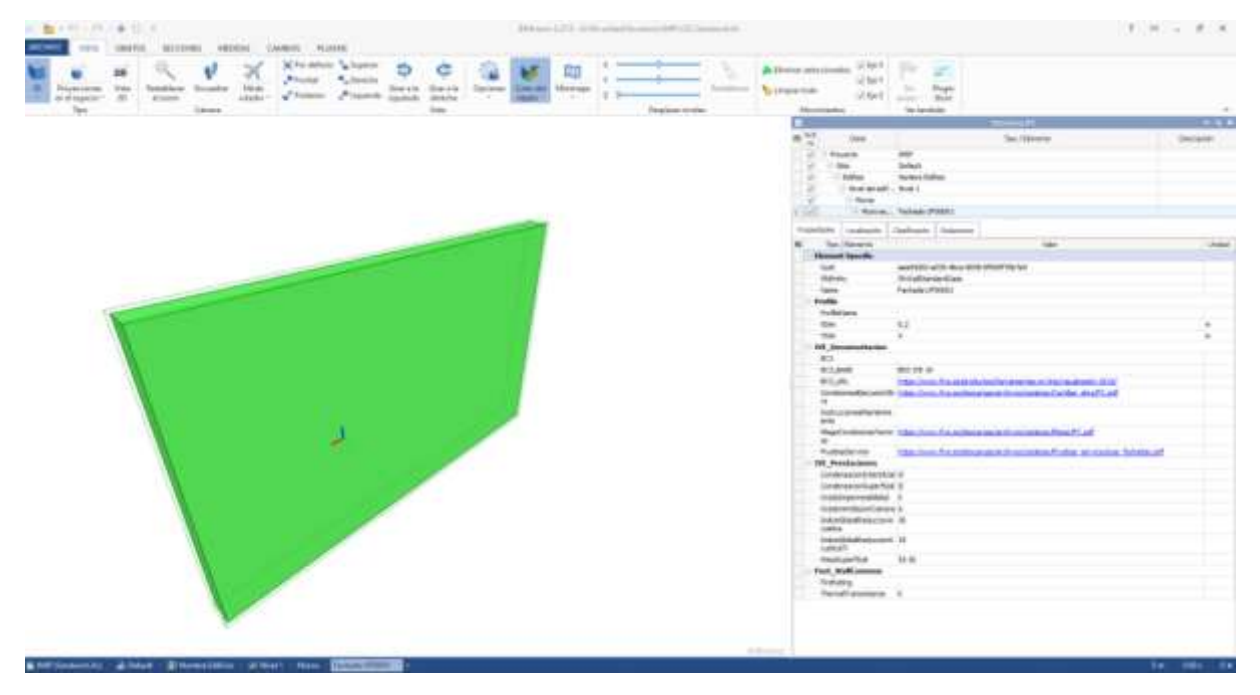

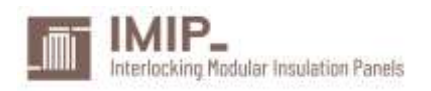

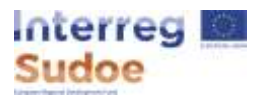

#### <span id="page-23-0"></span>Summary

IMIP panels can be created in the tool layer by layer as user-defined constructive solutions and the tool calculates their physical properties.

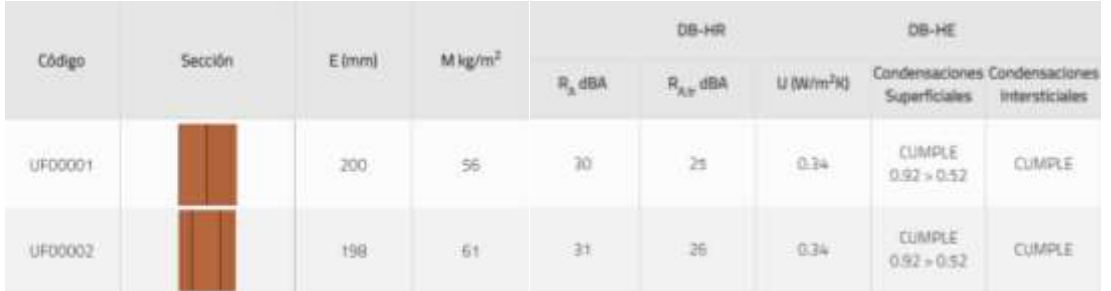

The user can export the constructive solutions and their properties to IFC format.

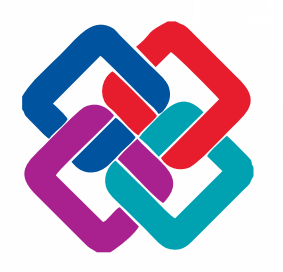

The CEC in its next version will be updated with:

- Allow user-defined constructive solutions for types A (Roof) and C (Slab / Floor).

- IMIP panels as preloaded constructive solutions.